# **Manuale di installazione ed uso**

In questo manuale vengono fornite le informazioni necessarie per una corretta installazione e per un corretto utilizzo del sistema multi agente **IPA**  (impresa di pulizia ad agenti).

# **1. Installazione**

L'installazione consiste semplicemente nell'estrarre il contenuto del file *ipa.zip* in una qualsiasi directory del proprio file system. Il risultato dovrebbe essere quello di ottenere una cartella con lo stesso contenuto di quella indicata in figura 1.

| ∎ Ipa                                                               |                  |                                                |                    |                                     | $\mathsf{X}$<br>п   |
|---------------------------------------------------------------------|------------------|------------------------------------------------|--------------------|-------------------------------------|---------------------|
| Eile<br>Modifica<br>Visualizza                                      | Vai<br>Preferiti | $\overline{?}$                                 |                    |                                     | 拙                   |
| ⇦<br>Indietro<br>τ.<br>Livello<br>Avanti<br>superiore               | ¥<br>Taglia      | n<br>Copia                                     | ä<br>Incolla       | $\times$<br>න<br>Elimina<br>Annulla | »<br>窅<br>Proprietà |
| C:\WINDOWS\Desktop\IPA<br>Indirizzo                                 |                  |                                                |                    |                                     |                     |
|                                                                     |                  |                                                |                    |                                     | ---<br>٩B           |
|                                                                     | Agent            | Lіb                                            | persistent         | <b>Specification</b>                | crea_stanza         |
| Ipa<br>Selezionare un'icona<br>per visualizzarne la<br>descrizione. | s.               | е <mark>л</mark><br>inspector-qu inspector-rea | s.<br>inspector-tu | ¢þ.<br>nodo                         | 63<br>pulitore_1    |
|                                                                     | 4B               | Q3                                             | 43                 | ¢B                                  | 43                  |
|                                                                     | pulitore_2       | pulitore_SL1                                   | pulitore_TL1       | pulitore_TL2                        | trova sporco        |
|                                                                     |                  |                                                |                    |                                     |                     |
|                                                                     |                  |                                                |                    |                                     |                     |
|                                                                     |                  | 685 byte                                       |                    | <u>国</u> Risorse del computer       |                     |

*Figura 1: contenuto della cartella IPA* 

## **2. Utilizzo di IPA**

Innanzi tutto occorre specificare che per far partire l'applicazione è necessario di disporre di una *Java Virtual Machine,* possibilmente della vers. 1.4.

La prima operazione da eseguire è quella di lanciare l'esecuzione di un nodo Tucson, per fare ciò è sufficiente eseguire il file *nodo.bat* su sistema operativo Windows oppure eseguire:

#### **java -cp lib\tucson.jar alice.tucson.runtime.Node**

Eseguendo il file *nodo.bat* si manderanno in esecuzione anche due tool *Inspector*  ed un *CLIAgent* tool; per ottenere lo stesso risultato si possono lanciare i seguenti comandi:

### **java -cp lib\tucson.jar alice.tucson.ide.Inspector java -cp lib\tucson.jar alice.tucson.ide.CLIAgent**

Il tool *Inspector* può essere utilizzato per osservare il comportamento di un centro di tuple, nel nostro caso il centro di tuple che si vuole realizzare e quindi osservare deve essere la rappresentazione di una stanza e quindi molto banalmente andrà sotto il nome di *stanza.* Per verificarne il contenuto digitare *stanza* nel campo *name* dell'inspector e quindi cliccare su *inspect.* Apparirà la schermata di figura 2.

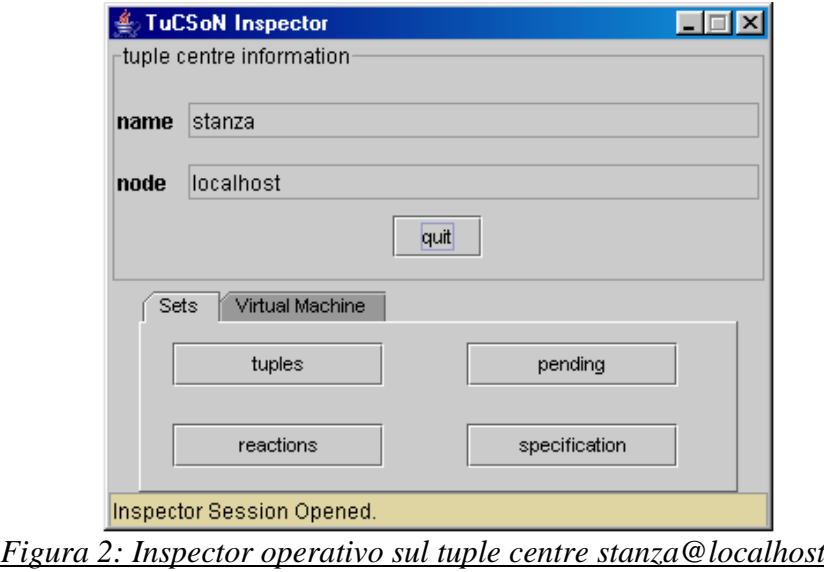

Cliccando su *tuples* si potrà constatare l'assenza di tuple e a questo punto si può passare alla creazione della stanza, alla quale si può "assistere" attraverso la finestra appena aperta. Eseguire *crea\_stanza.bat* oppure:

#### **java -cp Lib\tucson.jar alice.tuprolog.Agent Agent\crea\_stanza.pl**

Le tuple che vengono create corrispondono ad una rappresentazione della stanza in due dimensioni ed ogni componente della stanza (oggetto fisso, sporco, porta) è posto ad una coordinata (X,Y). Per comprendere meglio si vedano la figura 3 e le relative tuple.

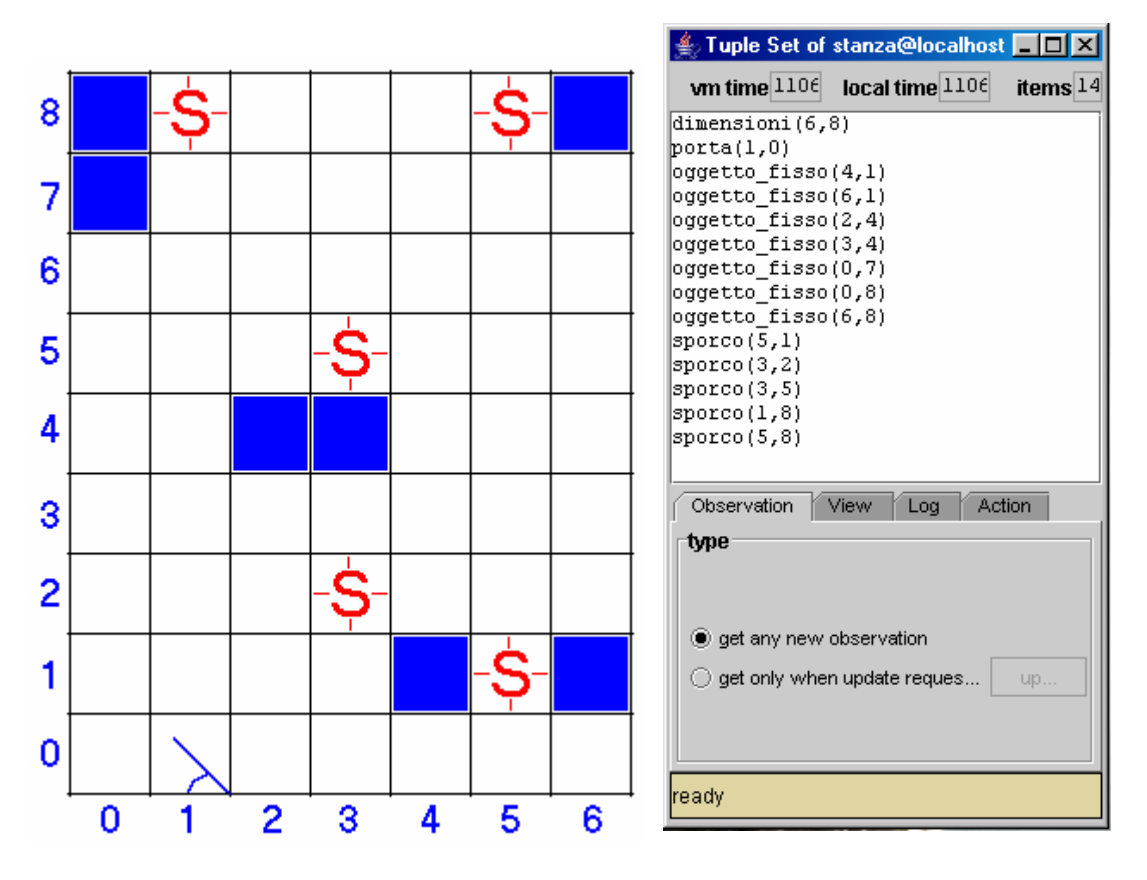

*Figura 3: rappresentazione di una stanza con grafica e tuple*

In questo modo la stanza è stata creata ora vediamo come fare eseguire le pulizie ai nostri agenti pulitori.

## **2.1 Gestione degli agenti**

 La pulizia della stanza può essere eseguita da uno o più pulitori anche di tipo diverso, infatti come si può notare dai nomi dei file *.bat* esistono diverse tipologie di pulitori e ciascuno può essere lanciato semplicemente eseguendo il relativo file oppure con il comando:

#### **java -cp Lib\tucson.jar alice.tuprolog.Agent Agent\pulitore\_***tipologia***.pl**

Nel caso si sia lanciata l'esecuzione di un pulitore della tipologia TLx, occorre tener presente che questo tipo di pulitore inizia il proprio lavoro solamente dopo che sia stato eseguito *trova\_sporco.bat* (si veda notes.pdf) quindi lanciare il suddetto file *.bat* oppure:

#### **java -cp Lib\tucson.jar alice.tuprolog.Agent Agent\trova\_sporco.pl**

Ora per monitorare le modalità di lavoro del/dei pulitore/i è sufficiente tenere in osservazione come si vanno a modificare le tuple della *stanza,* con l'aggiunta delle tuple del tipo  $pulito(X, Y)$  che testimoniano il lavoro che i pulitori stanno svolgendo.

Se si vuole monitorare in particolare anche come avvengono gli spostamenti e lo scambio di messaggi tra pulitori si può utilizzare l'altro tool *inspector* precedentemente avviato andando ad analizzare il centro di tuple *mappa.* Per arrestare i pulitori invece è necessario eseguire il seguente comando sul tool CLIAgent:

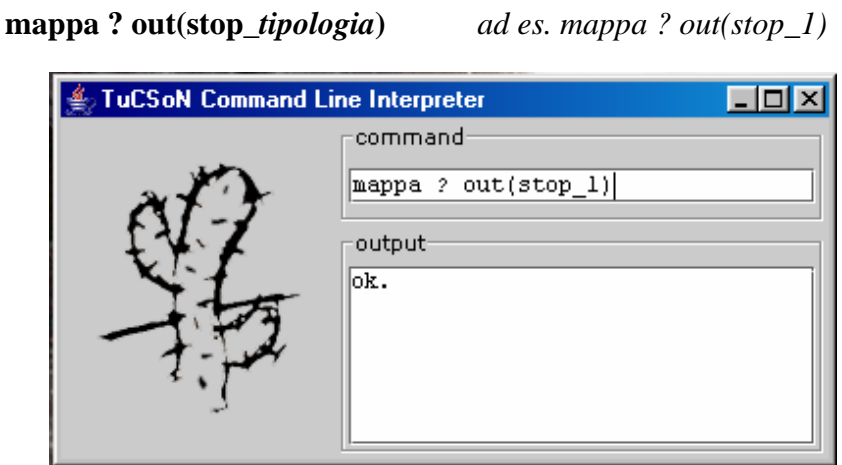